# **GXSBC\$ - Set Button Text on specific GX Window**

The GXSBC\$ routine is used to set the text on a button within a specific window.

### **1. Invocation**

To set the text on a button code:

CALL GXSBC\$ USING *wd bt text*

where  $wd$  is a Window Definition control block; bt is a control block of the following format:

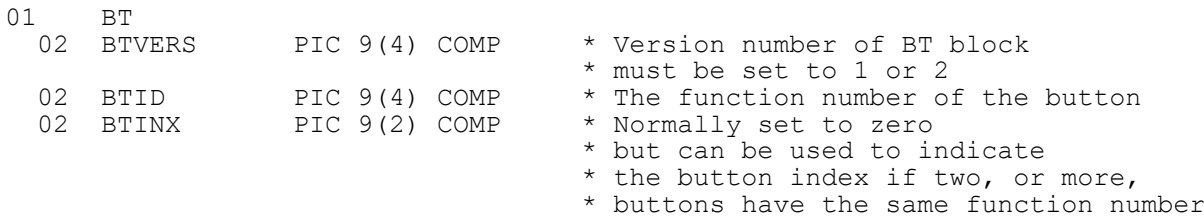

and *text* is the zero-terminated text for the button. If the text string just contains a byte of binary-zero the button will be removed.

An alternative, and simpler, way to remove a button is to code:

```
CALL GXSBC$ USING wd bt
```
where  $wd$  is a Window Definition control block and  $bt$  is the control block described above.

### **2. STOP Codes and Exception Conditions**

The following STOP codes may be generated by GXSBC\$:

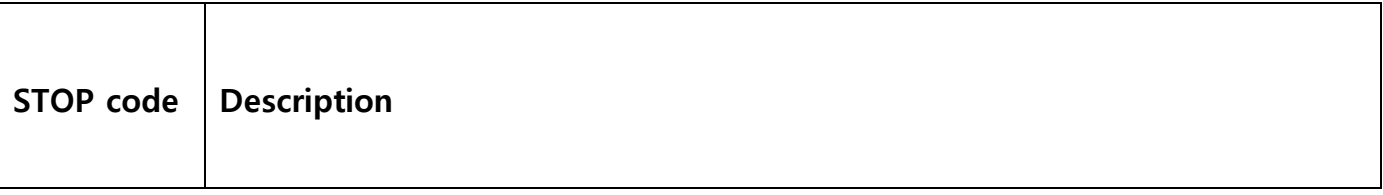

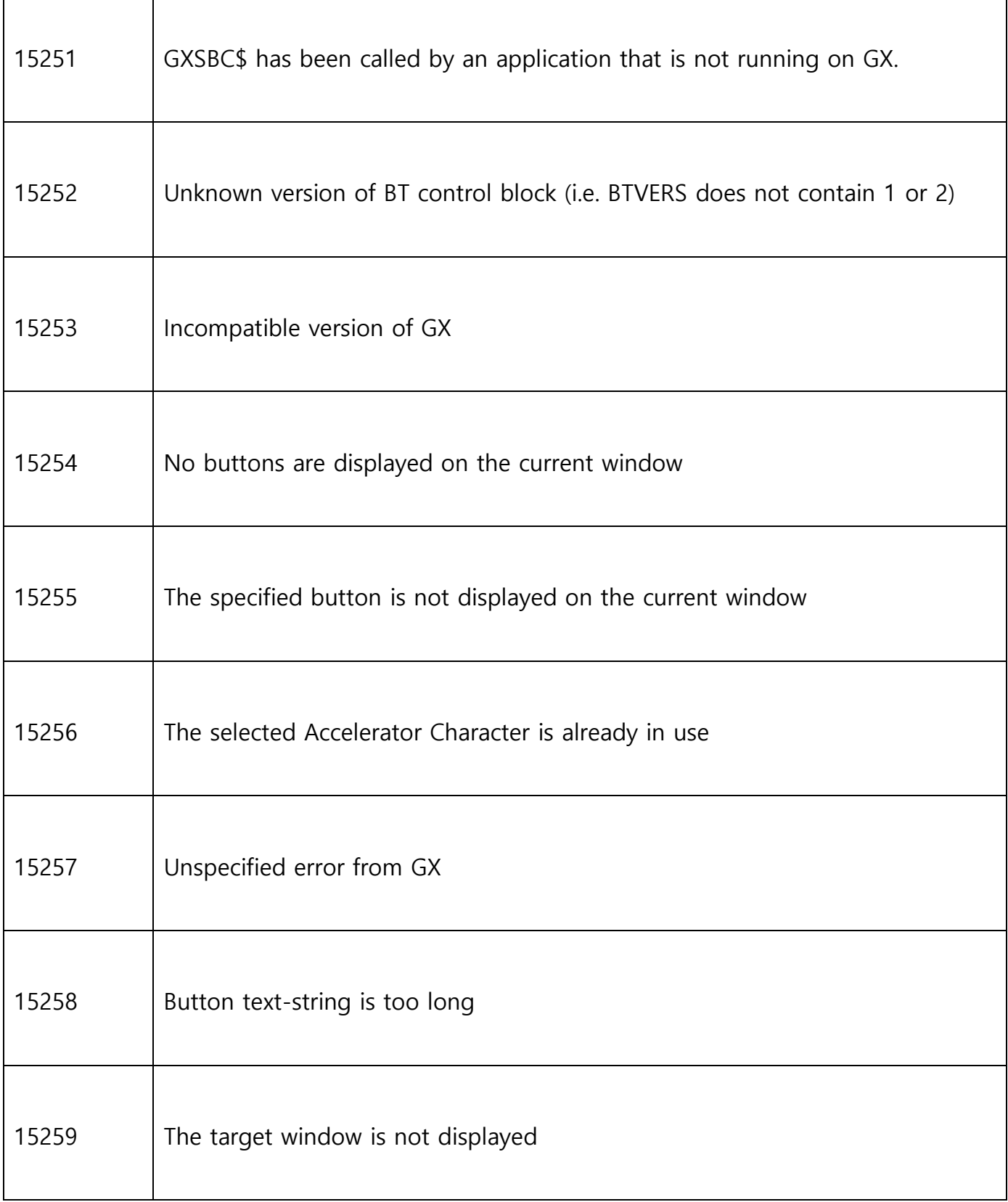

The following exception conditions may be returned by GXSBC\$:

 $\mathsf{r}$ 

T

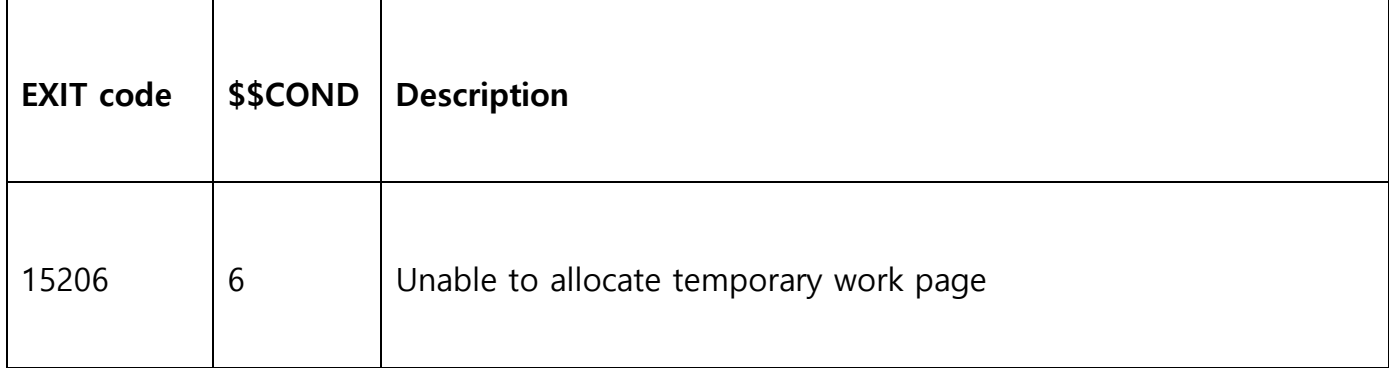

### **3. Programming Notes**

GXSBC\$ is only available when running on GX. Any attempt to use GXSBC\$ on a non-GX terminal will result in a STOP code. The version of GX must be V3.5s, or later.

GXSBC\$ is only available with GSM SP-17, or later.

#### **Version-1 Text Format**

The following rules apply when BTVERS=1.

The Accelerator Character is defined as the **first** upper-case letter in the text-string. The text-string is always converted so the first letter in each word that appears on the button is converted to upper-case. For example:

Text string Button text

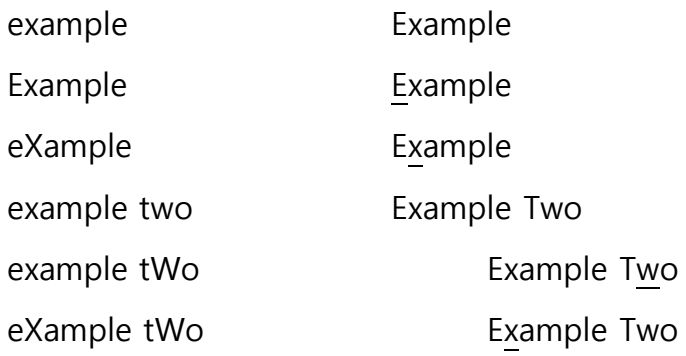

The automatic upper-case conversion of the first letter of each word only occurs until the Accelerator Character is encountered in the string. No characters **after** the Accelerator Character are converted. Thus:

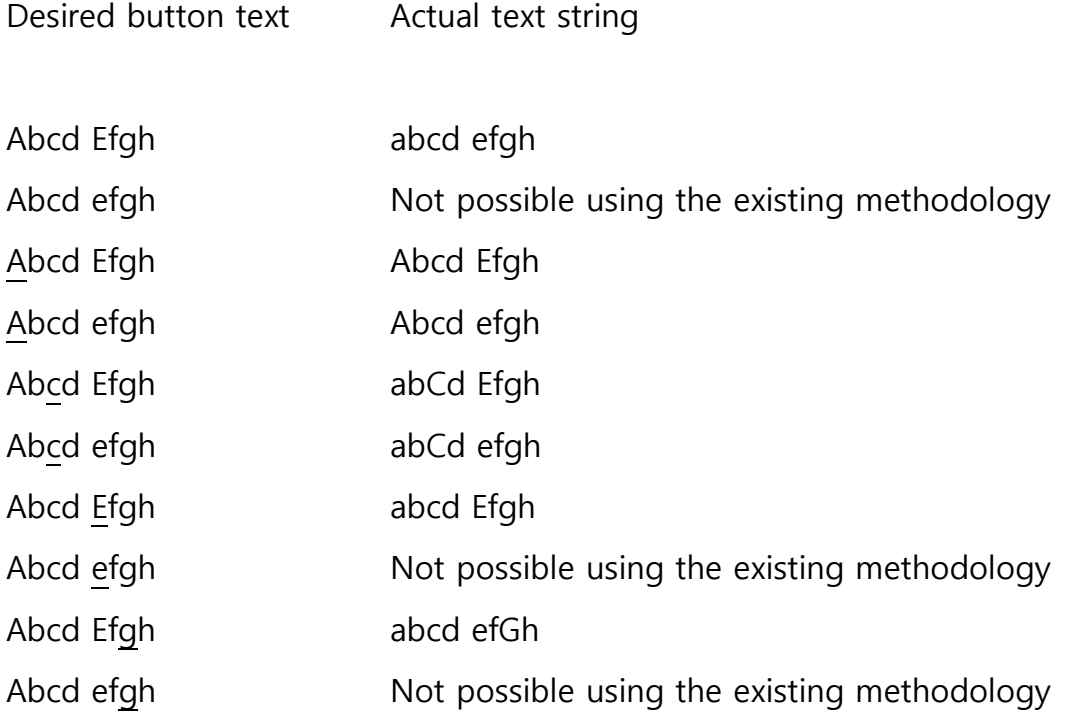

#### **Version-2 Text Format**

The following rules apply when BTVERS=2. This option is only available with GSM SP-34, or later; and GX V4.7e, or later.

As described above, the version-1 algorithm does not allow some specific button-text formats to be specified (e.g. button-text strings that start with a lower-case letter). If BTVERS is set to 2 the text string is passed **unchanged** to the Windows button control. In this case, the accelerator (access) characters must be passed in the format expected by Windows as explained here:

[https://msdn.microsoft.com/en-us/library/aa983581\(v=vs.71\).aspx](https://msdn.microsoft.com/en-us/library/aa983581(v=vs.71).aspx)

In a nut-shell, prefix the accelerator letter by the ampersand (&) character. To include the ampersand character itself in the string, use a "&&" combination. The results will be

unpredictable if two, or more, non-consecutive "&" characters are included in the textstring; or if a "&" character appears before a non-alphabetic character.

For example:

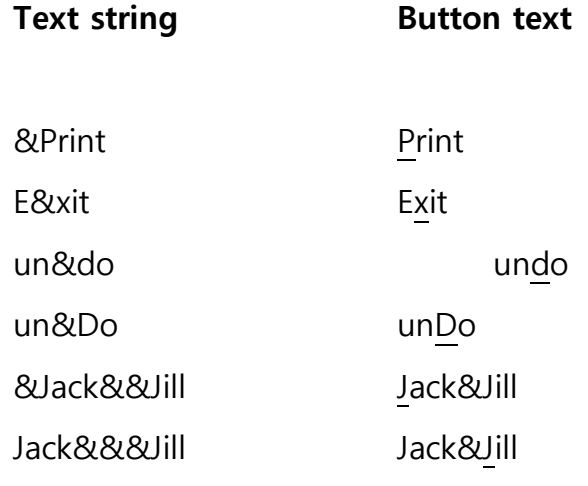

## **4. Examples**

[EXAMPLE REQUIRED]

## **5. Copy-Books**

None.

## **6. See Also**

GXSBT\$ Set Button Text on current window.